# **Aplicação de Ambientes de Simulação no Ensino Introdutório da Computação**

#### **Andre Zanki Cordenonsi<sup>1</sup>**

<sup>1</sup>Área de Ciências Naturais e Tecnológicas -Centro Universitário Franciscano (UNIFRA) Rua dos Andradas 1614 – 97.010-032 – Santa Maria – RS – Brasil

andrezc@unifra.br

*Abstract. This paper presents an education proposal of a Computer Science Introduction subject using simulators. The main objective it to assist the student to build their proper knowledge about the subjects, joining theory with practice, respecting the abilities of computing first grade students. Using these simulators, we believe that the basic ideas about the multiple subjects of Computer Science Introduction can be reached naturally.* 

*Key words: Computing Science Introduction, Simulation, Computing Education*

*Resumo. Este artigo apresenta uma proposta de ensino da disciplina Introdução à Computação utilizando simuladores. Tem como objetivo auxiliar os alunos na construção de seu próprio conhecimento acerca das áreas estudadas, consolidando a teoria com uma prática possível de ser realizada por alunos no início da graduação. A partir destes simuladores, acreditamos que seja facilitada a compreensão do grande número de informações de diversas áreas que são estudadas nesta disciplina.* 

*Palavras-chave: Introdução à Computação, Simulação, Educação em Informática* 

# **1. Introdução**

A disciplina Introdução à Computação aparece freqüentemente nos currículos de graduação dos Cursos de Ciência da Computação, Engenharia da Computação, Sistemas de Informação e Licenciatura em Informática. Apesar de apresentar diferentes nomes (Introdução à Computação, Introdução à Informática, Introdução à Ciência da Computação, Fundamentos de Informática) e múltiplos enfoques, algumas características básicas podem ser pontuadas para a grande maioria destas disciplinas:

- apresentação da história da computação no mundo e no Brasil;

- apresentação das principais áreas da computação, descrevendo seus principais conceitos de forma abrangente e geral;

- discussão política e científica da situação da computação mundial e brasileira.

 Para comprovar esta asserção foi realizado um levantamento, com base no *Catálogo Nacional de Cursos*, mantido pela *Sociedade Brasileira de Computação*[1], acerca desta disciplina nos Cursos de Informática no país. Percebe-se que, considerando somente os cursos cadastrados, 66.66% dos Cursos de Engenharia da Computação, 67.5% dos Cursos de Ciência da Computação e 95% dos Cursos de Sistemas de Informação possuem uma disciplina de Introdução à Computação baseada nas afirmativas feitas anteriormente. Foram analisados seis Cursos de Engenharia da Computação, quarenta Cursos de Ciência da Computação e vinte Cursos de Sistemas de Informação. Além disso, foram analisados mais nove cursos com outras denominações (Informática, Análise de Sistemas, Tecnólogo em Processamento de Dados). Destes, 88.88% apresentam esta disciplina. Dados mais detalhados desta análise podem ser obtidos no sítio www.inf.unifra.br/~andrezc/analise\_introducao.html.

 Tal análise foi realizada com o intuito de servir de base para a implementação desta disciplina nos Cursos de Ciência da Computação e Sistemas de Informação no Centro Universitário Franciscano – UNIFRA. Apesar dos dois cursos terem enfoques bastante diferenciados, esta disciplina tem importância crucial para ambos, considerando que a mesma pode ser utilizada como força motriz no que concerne à apresentação, não só da Computação, como do próprio curso em que o aluno está inserido. Deste modo, o programa da disciplina utilizada na UNIFRA engloba as três características apontadas anteriormente, perpassando de uma forma geral os principais conceitos da Computação. As unidades que compõem o programa de Introdução à Computação na UNIFRA são: História da Computação, Noções de Informática, Introdução aos Circuitos Lógicos, Arquitetura de um Computador, Sistemas Operacionais, Noções de Arquivos e Sistemas de Banco de Dados, Desenvolvimento de *Software*, Teleprocessamento e Noções de Redes de Computadores, Inteligência Artificial e Aplicativos.

 Considerando isso, apresentamos nossa experiência na condução desta disciplina através de Simuladores, desenvolvidos em grande parte na própria instituição, com o intuito de atrair o aluno à disciplina e consolidar os conceitos teóricos apresentados na mesma. Os simuladores estão disponíveis, gratuitamente, em www.inf.unifra.br/~andrezc .

# **2. A Problematização da Computação**

O desenvolvimento da disciplina Introdução à Computação baseado na apresentação sistemática de conceitos, termos e discussões apresenta alguns problemas no que concerne à absorção de uma grande quantidade de informações por parte dos alunos. Considerando somente algumas áreas básicas que são apresentadas aos alunos (Circuitos Combinatórios, Organização de Computadores, Sistemas Operacionais, Banco de Dados, Redes e Teleprocessamento, Inteligência Artificial), percebe-se que definir o que será apresentado e quais são os principais conceitos que um aluno do primeiro semestre de um curso de computação deve saber não é uma tarefa muito fácil. Além disso, a quantidade de conceitos diferentes acaba por confundir o aluno, que se encontra todo dia frente a uma "nova disciplina" sem, talvez, tempo suficiente para que possa ter absorvido e compreendido as informações da "disciplina anterior".

 Deste modo, optou-se por apresentar esta disciplina através da Problematização Dialógica-Problematizadora [2], que pode ser definida através de três fases: problematização inicial, organização do conhecimento e aplicação do conhecimento. A problematização inicial é apresentada como um desafio na forma de questões e/ou situações que devem ser discutidas e debatidas pelos alunos. No próximo momento, na organização do conhecimento, o educador deve orientar a sistematização do mesmo, para a completa compreensão do tema e do problema apresentado. Este conhecimento deverá ser usado pelo aluno para analisar o problema inicial e generalizá-lo para outras situações que são explicadas pelo mesmo conhecimento, o que caracteriza o terceiro momento, da aplicação do conhecimento.

 De um modo mais específico, as diversas unidades do programa são apresentadas para os alunos através de um problema (teórico/prático) que precisa ser resolvido. Após, através de aulas expositivas e debates, é organizado o conhecimento que pode apresentar possíveis soluções para o problema discutido. Finalmente, o aluno é levado a aplicar este conhecimento em outras situações, através do uso de Simuladores.

 Atualmente, estão sendo utilizados os seguintes simuladores nesta disciplina: *Digital Works* [3]*, Expert Sinta* [4]*,* Simulador de Ciclo de Execução*,* Simulador de Banco de Dados e Simulador de Gerência de Redes de Computadores, sendo que os três últimos foram desenvolvidos na própria Instituição. A seguir serão apresentados os simuladores, com exemplos de utilização dos mesmos na disciplina de Introdução à Computação.

# **3. Simulador** *Digital Works*

O Simulador *Digital Works* [3], apresentado na figura 1, foi desenvolvido por David John Barker como uma interface para a aplicação de pequenos problemas de circuitos lógicos combinacionais. Ele possibilita a utilização das principais portas lógicas (*and, or, not, xor)*, além de alguns circuitos um pouco mais complexos *(flip-flops, multiplexadores).* Este simulador é utilizado para a consolidação dos conceitos relativos à aplicação dos Circuitos, além de servir como ferramenta para a construção de circuitos simples que são vistos durante a aula expositiva, como somadores, *flip-flops*, circuitos para realizar o complemento de dois e memória simples baseada em *flip-flops*. Além disso, o simulador também é utilizado como ferramenta para a realização de exercícios baseados em situações do mundo real: alarmes de carro, alarmes de presença, termostato e mostrador digital.

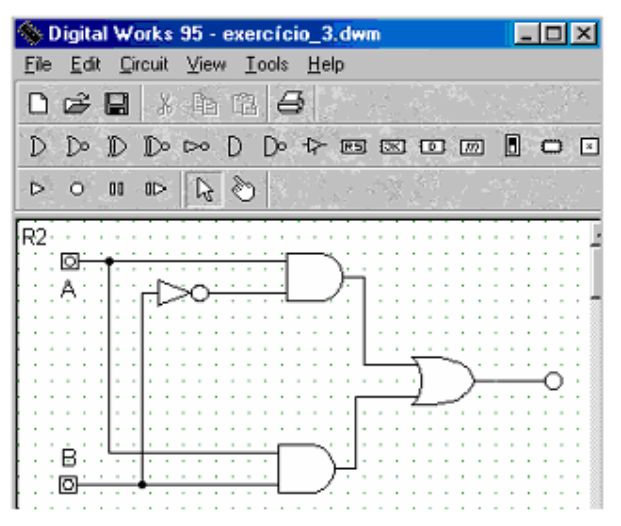

 **Figura 1. Simulador Digital Works**

# **4. Simulador de Ciclo de Execução**

Após a unidade relacionada aos Circuitos Lógicos e a construção de circuitos básicos de um computador, os alunos são apresentados ao funcionamento organizacional de um computador, através dos conceitos do Ciclo de Execução, Unidade Central de Processamento (UCP) e Tipos de Memória. Nesta fase, percebeu-se que os alunos tinham dificuldade em entender como um computador realmente processava a informação e realizava as tarefas programadas. Deste modo, optou-se por construir um simulador que apresentava o Ciclo de Execução de um Computador. Para tanto, também foi definida uma linguagem montadora simples, que permitisse aos alunos a possibilidade dos mesmos interagirem com uma UCP virtual. Neste estágio, a concepção de um simulador mais robusto, como proposto em [5], foi descartada, até mesmo porque os alunos possuem disciplinas específicas que tratam da Organização e Arquitetura de Computadores. O principal objetivo aqui é a apresentação do Ciclo de Execução e de seu funcionamento básico.

 O Simulador, apresentado na figura 2, apresenta o conteúdo interno dos principais componentes (Contador de Instruções, Registrador de Endereço, Registrador de Instrução, Memória, Registrador de Dados, ULA, Acumulador). A memória apresenta endereçamento decimal, para facilitar o entendimento pelos alunos. As instruções disponíveis no simulador são: ADD M1(acumulador = acumulador + valor armazenado em M1), SUB M1(acumulador = acumulador – valor armazenado em M1), JDW M1, M2 (salta para o endereço M2 se M1 for menor que o acumulador), JUP M1, M2 (salta para o endereço M2 se M1 for maior que o acumulador), JEQ M1, M2 (salta para o endereço M2 se M1 for igual ao acumulador), JZ M1 (salta para o endereço M1 se o acumulador for igual a zero), JMP M1 (salta para o endereço M1), LOAD M1 (carrega o valor armazenado em M1 no acumulador), STORE M1 (armazena o valor do acumulador em M1), HALT (finaliza programa).

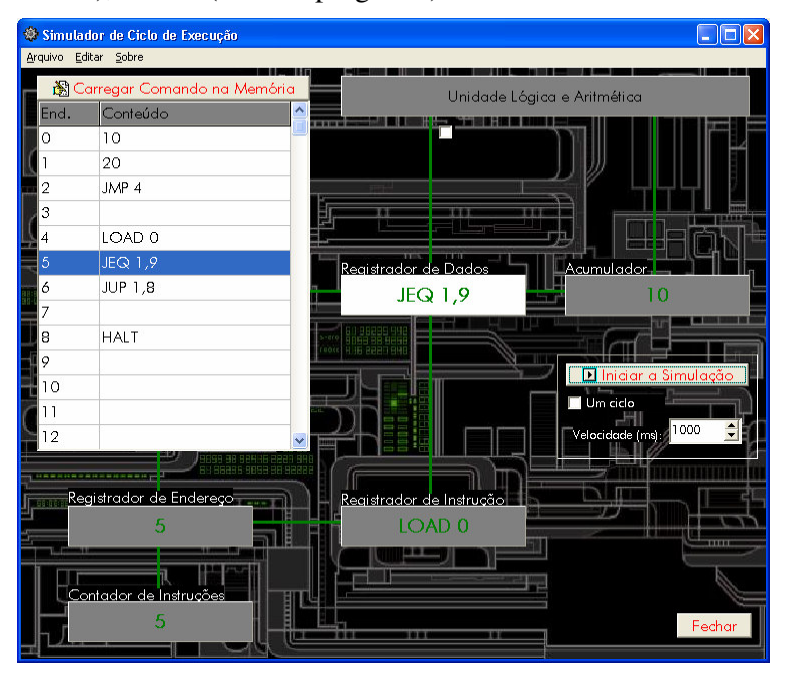

 **Figura 2. Simulador de Ciclo de Execução** 

 Através desta linguagem montadora reduzida, o aluno é capaz de construir pequenos programas e observar o funcionamento interno da UCP. O Simulador também permite armazenar/carregar os programas desenvolvidos e realizar a simulação contínua ou passo-a-passo.

# **5. Simulador de Banco de Dados**

A área de Banco de Dados é de fundamental importância para os alunos de computação, principalmente para os que estão cursando o Curso de Sistemas de Informação. No caso específico da UNIFRA, esta área abrange três disciplinas nos dois cursos existentes. Para os alunos que estão ingressando, é fundamental que eles compreendam os conceitos básicos de um banco de dados e dos Sistemas Gerenciadores de Banco de Dados. Há inúmeras regras e teorias que devem ser seguidas para a correta implementação de um SGBD. Deste modo, torna-se inviável a utilização de um SGBD "real" nesta disciplina, pois isto implicaria na discussão de técnicas e metodologias muito avançadas para estes alunos.

 A implementação do Simulador de Banco de Dados implicou nas seguintes restrições: (a) escolha do modelo relacional, por ser este o mais difundido atualmente; (b) construção de tabelas com número fixo de campos (no máximo 5) e apenas duas possibilidades de tipos de dados (número e texto); (c) possibilidade de alteração, remoção e construção de relatórios através de uma interface gráfica que mimetiza os comandos padronizados pela *Structured Query Language*, (d) possibilidade de definir critérios com apenas três variáveis e apenas dois conetivos (E/OU). A definição de um critério é baseada no tipo de dado armazenado. Para os dados do tipo texto, são possíveis as comparações de igualdade e diferença. Para os dados do tipo número, são possíveis as comparações de igualdade, diferença, maior, menor, maior ou igual, menor ou igual. A figura 3 apresenta a interface para criação de uma tabela.

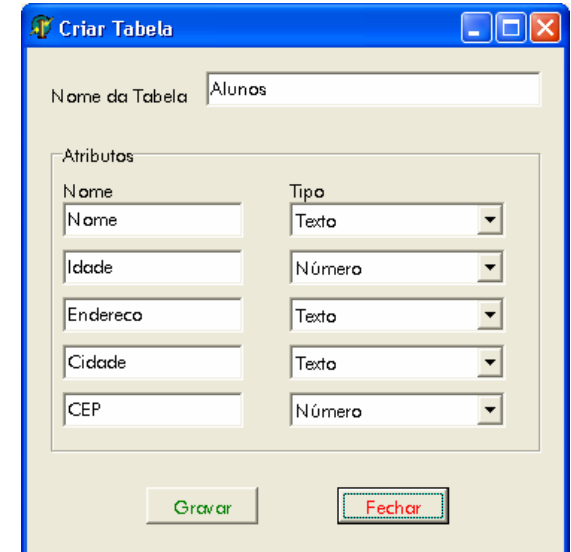

 **Figura 3 – Criação de uma tabela no Simulador de Banco de Dados** 

 Após a criação da tabela, o usuário pode inserir dados na mesma através de uma interface semelhante a da figura 3. Na opção de alterar dados, apresentada na figura 4, o

usuário deve escolher a tabela, escolher o critério de alteração, que permite até três critérios concomitantemente, e os campos que deseja modificar. Caso os critérios forem satisfeitos, a operação é realizada e o resultado mostrado na lista que é apresentada no final da interaface. Caso contrário, a lista é apresentada em branco, indicando que nenhum dado satisfez os critérios apresentados. A remoção dos dados segue a mesma filosofia. No entanto, não são apresentados os possíveis campos a serem modificados, pois a remoção elimina uma tupla completa.

 Finalmente, a seleção dos dados permite que o usuário indique os campos que deseja visualizar e os critérios para o processamento da seleção. Se os critérios forem satisfeitos, a operação é realizada e o resultado apresentado ao usuário. Caso contrário, a apresentação é vazia. Um exemplo de seleção é apresentado na figura 5.

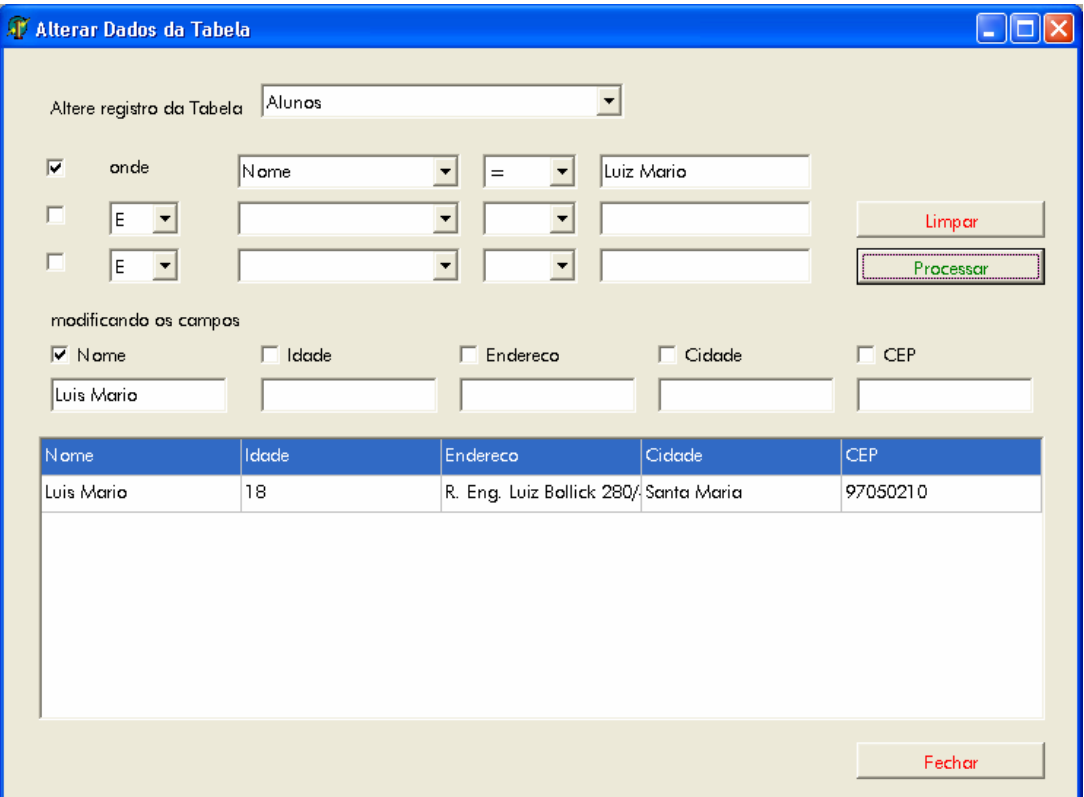

**Figure 4. Alteração de dados no Simulador de Banco de Dados** 

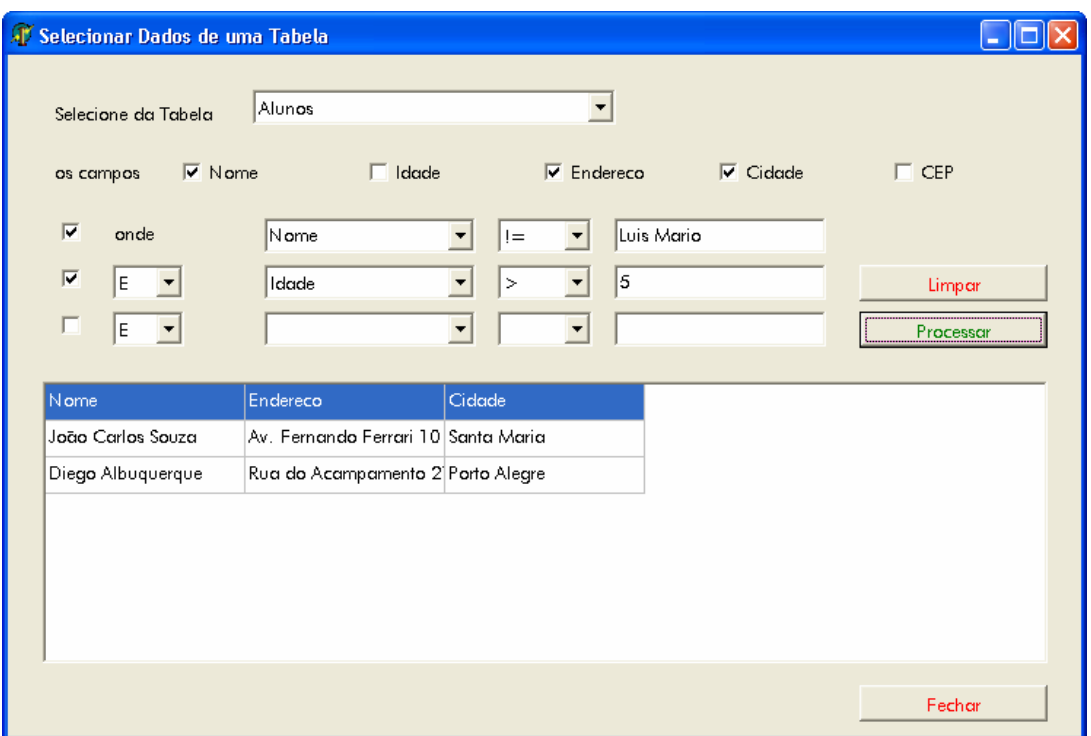

**Figura 5 – Seleção de dados no Simulador de Banco de Dados** 

#### **6. Simulador de Gerência de Redes de Computadores**

A área de Redes de Computadores e Teleprocessamento, usualmente, atrai muita atenção dos estudantes, basicamente por dois motivos: implicações óbvias no mundo moderno e pelo assédio oriundo da impressa especializada e semi-especializada, que tende a colocar a *internet* e as telecomunicações como o centro de todo o processo computacional. Deste modo, a maioria dos alunos traz grandes expectativas acerca das aulas desta área, não necessitando nenhum trabalho motivacional para o assunto em questão.

 No entanto, é óbvio que o aluno, no início de seu curso de graduação, não possui elementos teóricos suficientes para implementar uma rede de computadores, por mais simples que ela seja, apesar de alguns alunos já trazerem este conhecimento na sua história pessoal. Além disso, como esta área está em franca expansão, tanto científica como tecnologicamente, é difícil trazer ao aluno, neste primeiro momento, as principais metodologias e/ou tecnologias da área. Deste modo, a prática desta área na disciplina Introdução à Computação é apresentada através do Simulador de Gerência de Redes de Computadores. Este simulador tem como princípio básico a construção, gerência e ampliação de uma rede de computadores, baseada nos seus aspectos logísticos. A figura 6 apresenta a interface de simulação do ambiente. A problemática aqui é construir uma rede e mantê-la em funcionamento, garantindo níveis mínimos de satisfação por parte dos usuários da mesma. O simulador provê os cálculos de satisfação baseado nas necessidades dos usuários: número de computadores cliente por usuário, espaço em disco por usuário, velocidade de conexão externa e capacidade de impressão. Estas

ontro T Simulação R\$80.890,11 Crédito ШÞ Arquivo Visualizar Sobre  $\begin{array}{|l|l|}\hline \text{Intervalo (s)}\\ \hline \text{I \textcolor{red}{\searrow}}\\ \hline \end{array}$ Débito Mensal R\$500,00 Período | mês(es) e 24 dia(s) Satisfação 59% R\$1.000,00 Receita Mensal ╲┋ E. Manutenção R\$ 500  $\div$ 07 8888. and **a CONTROL Million Party** R\$80.890,11 Previsão Reiniciar Simulação 12 13 15  $17$ 11 14 16 18 19 目 8888 Minima Existente Conexão Externa 5,00 kb/s 10,00 kb/s 20  $21$ 22 23 Comput. Clientes 3 und 5 und Disco Rígido 0,00 GBytes 0,10 GBytes Número Usuários 10  $10$ Impressão 3000 ppm 1000 ppm 29 30 31 32 З Satisfação .<br>The second statement and statement and the second statement spaces statement and statement and second statement statement statement and second statement and second statement and second<br>The second second second second sec

necessidades aumentam gradativamente com o passar do tempo, o que leva ao aluno a novos desafios para resolver os problemas que aparecem.

**Figura 6 – Simulador de Gerência de Redes de Computadores** 

 Ao início da simulação, o aluno assume o papel de gerente da rede, tendo que responder pelas questões técnicas, gerenciais e econômicas da mesma. Deste modo, o aluno possui um valor inicial em dinheiro e uma receita mensal, que a "empresa" disponibiliza para ele. Quanto melhor for a situação da rede, maiores as chances da "empresa" aumentar a receita mensal. Se o desempenho piorar, a receita diminui. Ao final de cada mês, o usuário recebe seu desempenho. Caso o desempenho for baixo ou os gastos forem muito excessivos, ao final de alguns meses o aluno pode acabar sendo "demitido". Neste caso, é mostrado um relatório da situação e a simulação é encerrada.

 Para a construção da rede, o usuário pode adquirir e configurar os seguintes equipamentos: estações cliente, servidores, *hubs*, impressoras, placas de rede, discos rígidos e quatro tipos diferentes de *modems*. Cada *modem* é utilizado para um tipo diferente de conexão, com velocidades crescentes, mas cujo custo mensal também é crescente. Estes equipamentos devem ser conectados uns aos outros, utilizando a topologia de barra. A figura 7 apresenta uma visão das conexões entre os equipamentos.

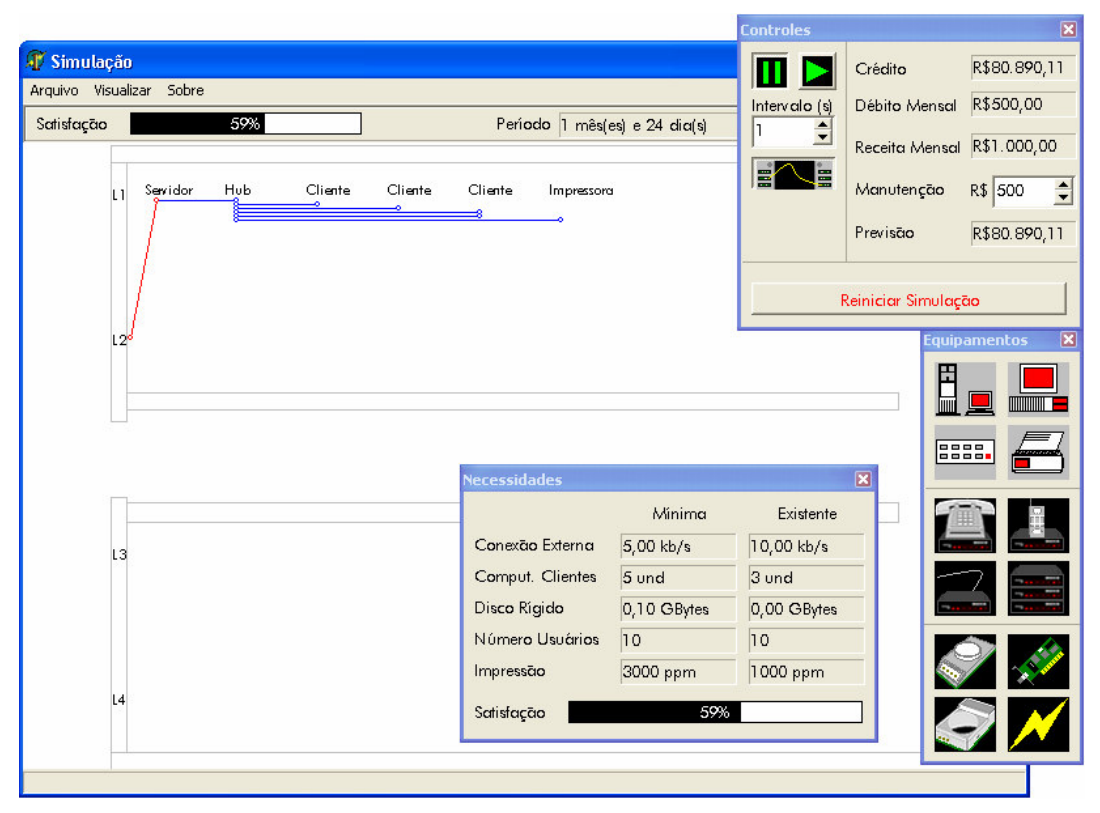

**Figura 7 – Visualização das Conexões no Simulador de Gerência de Redes** 

 Existe um custo de manutenção para cada equipamento. Caso não exista verba de manutenção suficiente prevista pelo "gerente", os equipamentos podem quebrar, o que gera gastos adicionais ao orçamento mensal. Além disso, equipamentos quebrados não podem ser utilizados pelos usuários, o que diminui a satisfação dos mesmos. Os equipamentos também podem ser levados para um depósito e vendidos, por um preço bem aquém ao pago anteriormente.

 A utilização deste simulador é pressuposta pela intenção de que o aluno assuma o papel de gerente e pretenda ficar no "cargo" o maior tempo possível. Deste modo, ele pode perceber as complexidades inerentes, mesmo num simulador simples, que existem ao gerenciar uma rede onde inúmeras variáveis devem ser levadas em conta para tentar maximizar o uso dos equipamentos instalados e prover aos usuários finais o melhor serviço possível.

#### **7. Simulador de Sistemas Especialistas Expert Sinta**

O Simulador de Sistemas Especialistas *Expert Sinta*[3] foi desenvolvido no Laboratório de Inteligência Artificial da Universidade Federal do Ceará com o intuito de fornecer uma ferramenta gráfica simples e acessível para o desenvolvimento de Sistemas Especialistas. Os Sistemas Especialistas são muito importantes na história da Inteligência Artificial, possuindo inúmeras aplicações[6]. A sua concepção abrange idéias bastante difundidas da Inteligência Artificial Clássica. Esta área é, talvez, uma das mais difíceis de apresentar aos alunos, devido à série de pré-conceitos embutidos na sociedade atual. Deste modo, uma aplicação prática nesta área é imprescindível para a

desmistificação da mesma, trazendo a teoria para um patamar mais palatável aos novos estudantes.

 Na disciplina de Introdução à Computação, o aluno interage com o sistema, definindo variáveis, objetivos e regras. Inicialmente, é realizada uma aula expositiva acerca dos sistemas especialistas e sua concepção (base de conhecimento, motor de inferência, regras de produção). Após estas idéias iniciais, os alunos podem trabalhar nas suas próprias bases de conhecimento com o intuito de definir um sistema especialista para alguma aplicação/problema simples.

 A figura 8 apresenta a interface para criação de novas regras no sistema especialista. As regras podem ser construídas utilizando as variáveis pré-definidas e realizando comparações. Uma regra pode possuir várias comparações, que são ligadas através dos conetivos OU e E. A figura 9 exibe a interface que é apresentada para o usuário final, que está usando o sistema especialista já pronto. A interface é totalmente construída de forma automática pelo sistema, de acordo com as regras e perguntas que devem ser feitas ao usuário final.

| │ S. Regra 7                                                                                                    | -10      |
|----------------------------------------------------------------------------------------------------|----------|
| saia justa 1<br>Nome da regra:                                                                                                    | Ordem: 7 |
|                                                                                                    |          |
| SЕ<br>lagarta cinza lisa com partes pretas e manchas brand<br>OU lagarta enrolada em folha = Sim<br>OU espirais de ovos = Sim<br>ENTÃO |          |
| praga = lagarta saia justa CNF 100%                                                                                                    |          |
|                                                                                                    |          |
| Incluir Nova   <u>V O</u> K   X Cancelar<br>Alterar<br>$\bigotimes$ Excluir                                                            | Ajuda    |

**Figura 8 – Criação de novas regras no ExpertSinta**

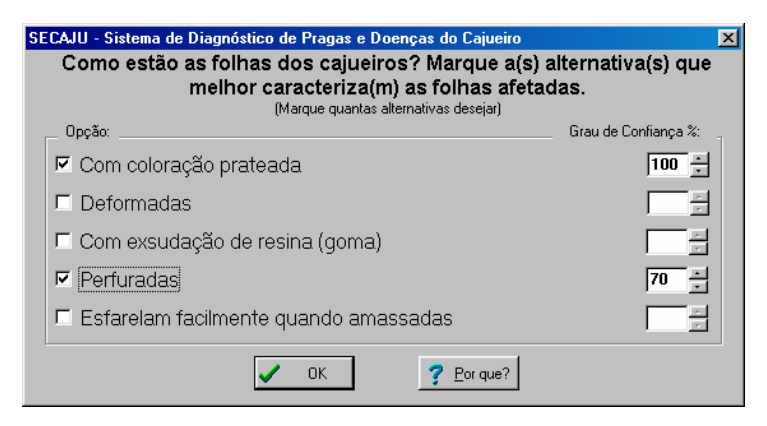

**Figura 9 – Interface de utilização para o usuário final no ExpertSinta** 

#### **8. Conclusões e Perspectivas Futuras**

A iniciativa proposta neste artigo, de utilizar simuladores na disciplina de Introdução à Computação, foi implementada, até o segundo semestre do ano de dois mil e dois, por duas vezes na UNIFRA. Os resultados obtidos foram bem satisfatórios, pois o interesse na disciplina aumentou consideravelmente quando da união da teoria com a prática através do uso dos simuladores.

 Também foi percebido que algumas áreas tiveram uma percepção bem mais acurada, o que gerou novos questionamentos e dúvidas avançadas por parte dos alunos. De modo mais específico, a utilização do Simulador de Ciclo de Execução e de Circuitos Lógicos contribuiu de forma imprescindível na compreensão dos princípios básicos de um computador digital. Do mesmo modo, o Simulador de Banco de Dados teve bastante sucesso na condução das teorias de armazenamento e recuperação de informações. No entanto, cabe salientar que tanto a área de Banco de Dados e Redes de Computadores é bastante enriquecida pela história pessoal dos alunos que, não raramente, já tiveram algum contato com estas áreas, seja profissionalmente ou de forma amadora. Deste modo, estes alunos acabam trazendo contribuições bastante interessantes, tanto na percepção da teoria que abarca a prática à qual eles estão acostumados quanto na forma de sugestões e melhorias que podem ser implementadas nos simuladores em questão.

 Esta iniciativa está sendo consolidada na UNIFRA através dos Cursos de Ciência da Computação e Sistemas de Informação. Atualmente, os simuladores estão em fase de melhoramentos, baseado nas necessidades e nas sugestões oriundas das aulas práticas com os mesmos. No entanto, cabe salientar que os mesmos não têm o propósito de fornecer subsídios ou serem utilizados em aulas de disciplinas específicas de banco de dados, redes de computadores ou arquitetura de computadores. A proposta pedagógica dos mesmos é de serem simples e fáceis de utilizar, com o intuito de consolidar os conceitos principais da área inserida, não se detendo em detalhes específicos.

 Futuramente, pretende-se ampliar o número de simuladores, com a possibilidade de demonstrar aos alunos aspectos da história da computação (processamento baseado em cartões perfurados, máquinas mecânicas de somar e subtrair), sistemas operacionais e desenvolvimento de *software*.

#### **Referências**

- [1]Sociedade Brasileira de Computação. (2003) "Catálogo Nacional de Cursos", http://www.sbc.org.br, Janeiro.
- [2]Angotti, J. A. P. e Delizoicov, D. N. (1990) "Metodologia do Ensino de Ciências", São Paulo, Cortez.
- [3]Barker, D. J. (2003) "Digital Works", http://www.mecanique.co.uk/digitalworks/index.html, Março.
- [4]Nogueirao, J.H.M., Silva, R.B.A., Alcântara, J.F.L., Andrade, R.C. (1999) "Expert SINTA: uma ferramenta visual geradora de sistemas especialistas", http://www.lia.ufc.br/~bezerra/exsinta/Download/seminfo.zip, Março.

- [5]Weber, R.F. (2002) "Como ministrar-arquitetura de computadores", In: Curso de Qualidade Metodologia de Ensino para Cursos de Graduação das Áreas de Computação e Informática. 4. Anais. Florianópolis, SBC.
- [6]Rezende, S. (2003) "Sistemas Inteligentes: fundamentos e aplicações", Barueri, Manole.